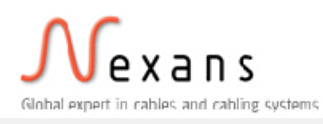

Implementation guide E-Invoicing

How to send

e-invoices

to

Nexans Norway AS

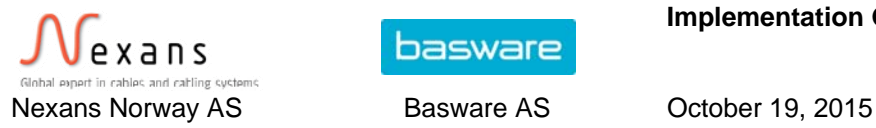

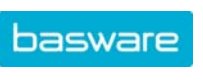

Dear Supplier to Nexans Norway AS,

Nexans Norway AS now has the possibility to receive electronic invoices through the Basware Business Transactions service; Basware BT. This document describes how you, as a supplier, can easily send electronic invoices to Nexans Norway AS. This document also contains information regarding e-invoice addresses and required data elements. Electronic invoices contribute to large cost savings for Nexans Norway AS, and we believe that this will also be true for our suppliers.

## **Sending invoices to Nexans Norway AS via interconnection**

If you will be sending invoices to Nexans Norway AS through a traditional message service provider (ie. roaming), you can see instructions on how you should proceed on page 3

## **Sending invoices to Nexans Norway AS via PEPPOL**

If you need to send invoices to Nexans Norway AS through PEPPOL, you can find instructions for this on page 4

The mandatory invoice content required by Nexans Norway AS as an electronic invoice recipient is listed under section C, at the bottom of this document.

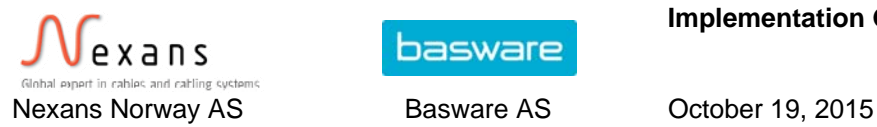

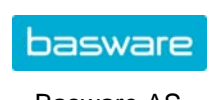

## **Sending to Nexans Norway AS via interoperator connection**

## **STEP 1. Contact your e-invoicing operator.**

In order to be able to send electronic invoices to Nexans Norway AS your company needs to be connected to an e-invoicing operator that is delivering electronic invoices through operator-to-operator traffic (O2O).

Contact your e-invoicing operator to make sure that they share O2O traffic with Basware. If they do, please forward this document to your operator as this document is instrumental to achieving correct invoice handling.

If your company does not have the possibility to send electronic invoices through an einvoicing operator today, you are highly encouraged to connect to an operator as soon as possible. Nexans Norway AS has chosen to cooperate with Basware for electronic invoicing, and your company is welcome to contact Basware to learn more about their offerings. Please see contact information at the end of this document.

#### **STEP 2. Create a test invoice**

Create a test invoice according to the requirements found in this document. In order for the electronic invoices to be handled correctly, it is important that all mandatory data elements are included in every test invoice.

## **STEP 3. Send the test invoice**

It is preferred that test invoices are first sent through the test environment. Your e-invoicing operator will have all the necessary information to do so. The test invoices will be sent through Basware Business Transactions and on to Nexans Norway AS for further processing. Please inform your contact person at Nexans Norway AS before sending test invoices. See contact information at the end of this document.

#### **STEP 4. Receive feedback from Nexans Norway AS**

Nexans Norway AS will check your invoices and provide feedback, and if needed, suggest changes. Should changes be needed, please correct the invoices accordingly and repeat steps 2 and 3.

## **STEP 5. Start sending electronic invoices!**

Once the test invoices have been approved by Nexans Norway AS, live invoices can be sent to the production environment. Please inform your contact person at Nexans Norway AS before sending your first live invoice. See contact information at the end of this document.

Should you or your e-invoicing operator need any assistance in this process, do not hesitate to contact us!

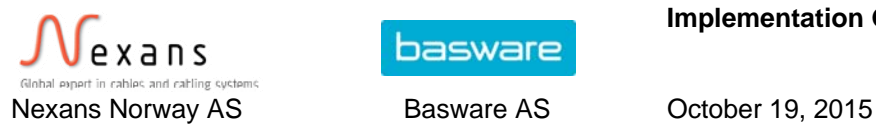

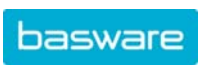

## **Sending to Nexans Norway AS via Open PEPPOL (access point)**

Nexans Norway AS will be able to receive e-invoices through Open PEPPOL the same way that they receive einvoices through interoperator connection. To send an invoice to the correct recipient within Nexans Norway AS, it is important that the correct e-Invoice address is used. You can find an overview of the e-Invoice addresses that belongs to Nexans Norway AS on the next page under OpenPEPPOL addresses.

## **STEP 1. Please contact your local access point**

If you already have an agreement with an access point, please contact your access point and agree on how the test invoice to Nexans Norway AS should be set up. Furthermore; send this document to your access point. If you currently can`t send einvoices and / or are not connected to one access point, please contact Basware, who can help you. Contact details are below.

## **STEP 2. Create a test invoice**

Create a test invoice according to the requirements found in this document. In order for the electronic invoices to be handled correctly, it is important that all mandatory fields are included in every test invoice.

## **STEP 3. Send invoice**

Send an invoice to your access point, which will forward it to Basware through the PEPPOL infrastructure. Basware Business Transactions will receive the test invoice and verify and convert the invoice in accordance to Nexans Norway AS`s claims. The invoice is then forwarded to the Nexans Norway AS. After you have sent test invoice please also notify the contact person (see contact information below).

#### **Note that the test invoices will go directly into the Nexans Norway AS production environment.**

#### **STEP 4. Receive customer feedback**

Nexans Norway AS will check your invoices and give feedback on any changes, if needed. Should changes be needed, please correct the invoices accordingly and repeat steps 2 and 3.

#### **STEP 5. Start sending electronic invoices!**

Once the test invoices have been approved by Nexans Norway AS, live invoices can be sent to the production environment. Please inform your contact person at Nexans Norway AS before sending your first live invoice. See contact information at the end of this document.

Should you or your e-invoicing operator need any assistance in this process, do not hesitate to contact us!

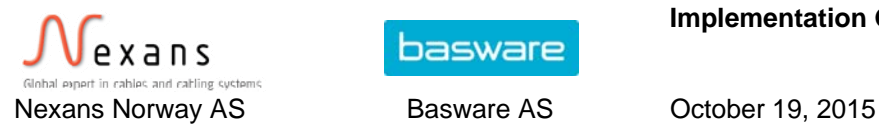

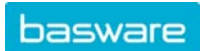

## **Content requirements**

## **A. General information**

## **1. Invoice types**

Most invoice types that can be sent electronically through this solution is supported by Nexans Norway AS. We would still like to emphasize that some invoice types are of a nature that requires further clarifications with us in order to ensure correct handling. Additionally we have some general remarks concerning single invoices versus collective invoices. Single invoices

## **i. Single invoices**

Nexans Norway AS prefers to receive all invoices as single invoices. This ensures increased automatic invoice handling and allows for Nexans Norway AS to settle your invoices promptly.

## **ii. Collective invoices**

Although it is possible to distribute collective invoices electronically in some formats, Nexans Norway AS strongly advises against it, as this will diminish the possibilities for automatic invoice handling. Collective invoices might also require a customer specific layout, increasing cost and implementation delays for all involved parties.

## **iii. Specific requirements for specific suppliers**

In addition to the requirements presented in this document some suppliers might be required to enclose additional information. Such additional requirements will be regulated by your agreement with Nexans Norway AS.

## **2. Format**

Nexans Norway AS is able to receive invoices in most relevant standardized xml formats. In this document the usage of EHF and E2B xml is assumed. Please contact Basware or your e-invoicing operator for a detailed format description.

## **3. Enclosed invoice images**

Any enclosed invoice images must come in the form of either a PDF-file, or a TIFF-file. If no invoice image is enclosed, a standardized invoice image will be generated. This generated image might not include all the information you would like to share. Therefore, it is recommended to include a PDF/TIFF-copy of your invoice to be presented to the receiver.

## **B. E-Invoicing addresses**

Please ensure to include the correct e-invoicing address on the invoice. The e-invoice address is necessary for correct routing. Invoices without a valid e-invoicing address are automatically rejected in the BT service, and will not reach Nexans Norway AS.

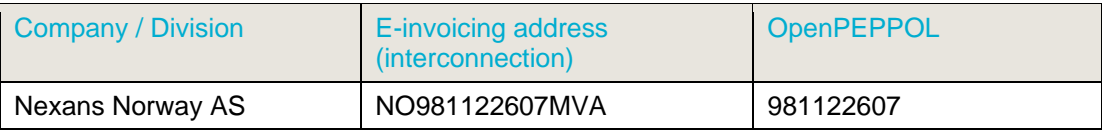

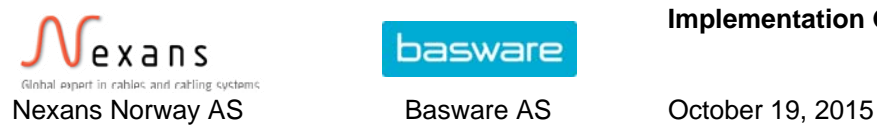

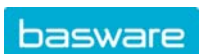

## **C. Invoice content**

The following information needs to be included in all your electronic invoices to Nexans Norway AS. All fields should be without any type of formatting (e.g. no whitespace or other separators often used for improved legibility).

**Please note**: Invoices which do not meet these requirements will be rejected by Nexans Norway AS.

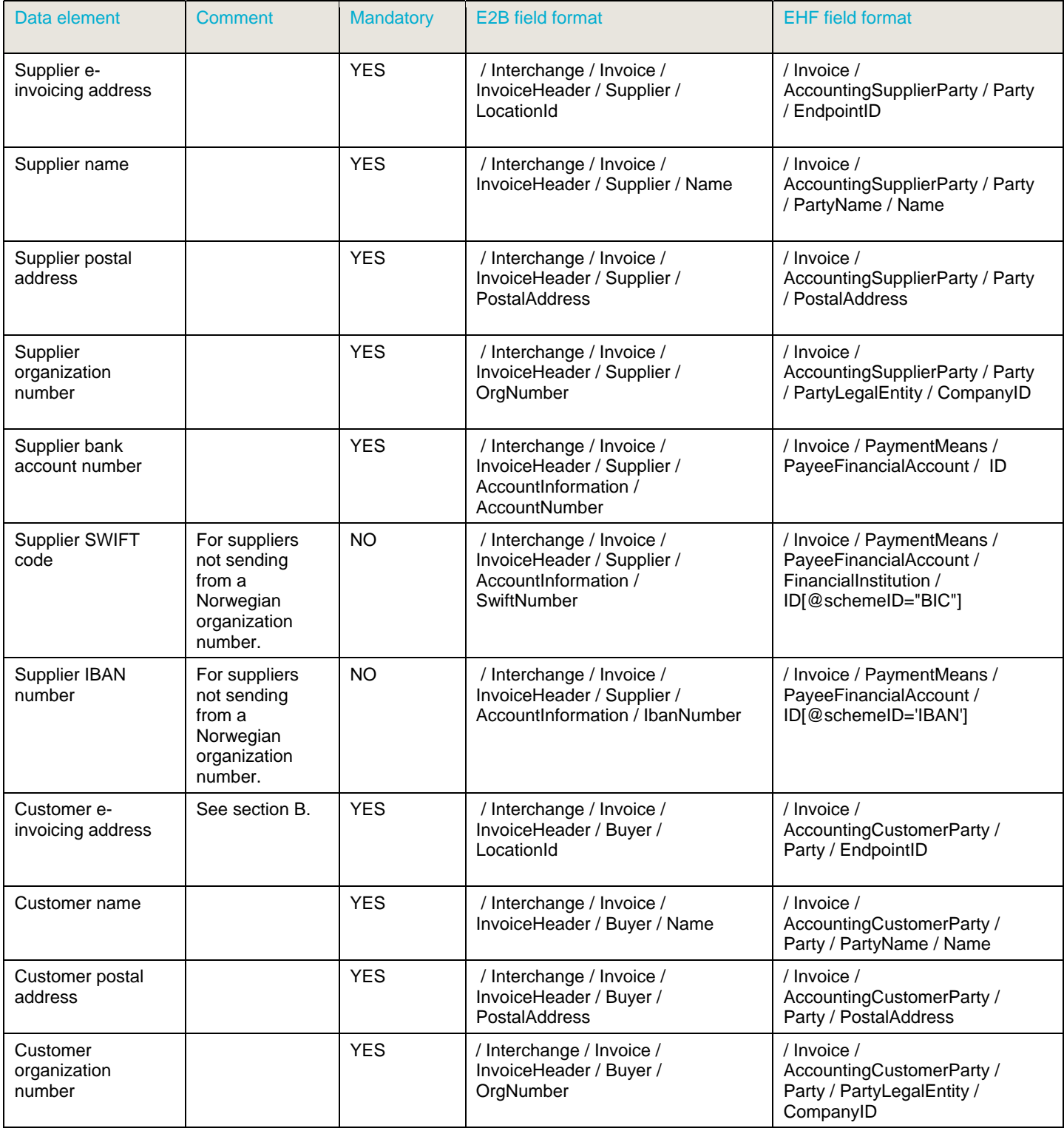

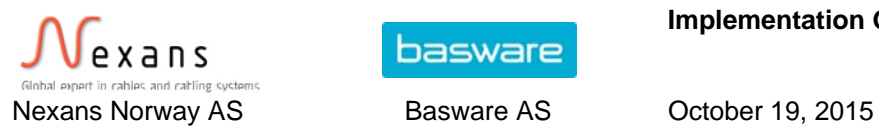

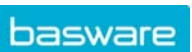

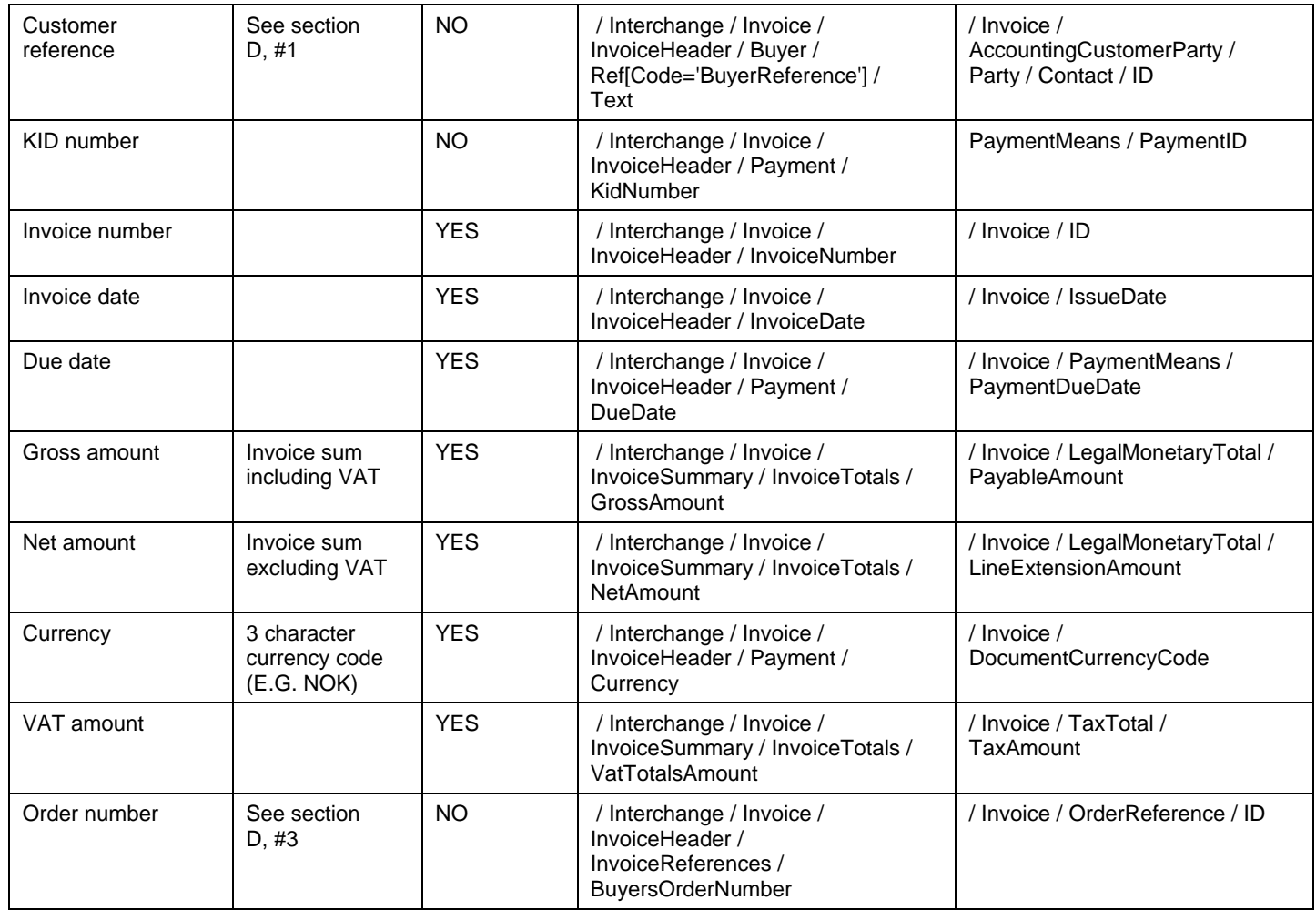

## **D. Additional invoice information**

- 1. Make sure to inform your contact person at Nexans Norway AS before sending your first electronic invoice. Your contact person will provide you with the correct information to use in the buyer reference field.
- 2. Nexans Norway AS use purchase order (PO) matching to automate invoice handling. Therefore, it is important that PO number is included on the invoice if your invoice is related to a purchase order. Please contact Nexans Norway AS to ensure that you are using the correct PO number.

## **Contact information**

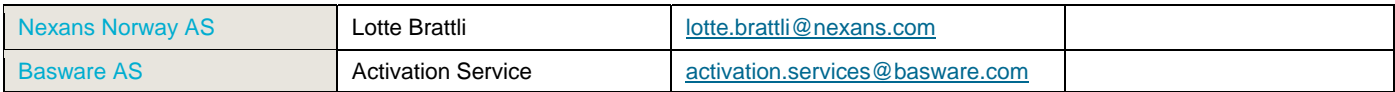

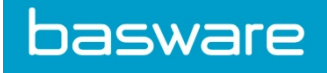

# **How do I get started with e-invoicing?**

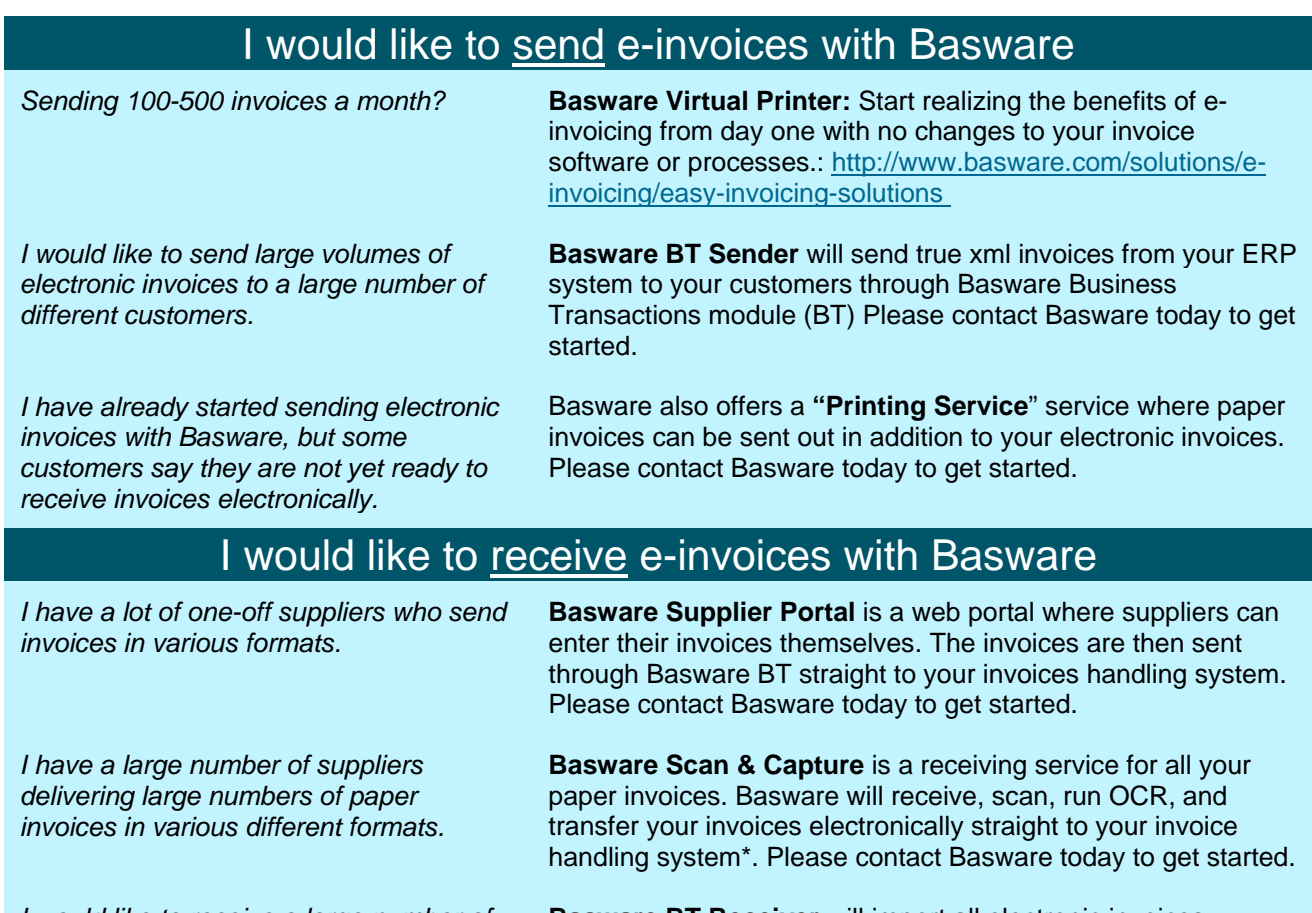

*I would like to receive a large number of electronic invoices from several different*  **Basware BT Receiver** will import all electronic invoices delivered to your company straight in to your invoice handling system\* for further automatic handling. Please contact Basware today to get started.

*\*Assuming the use of an invoice handling system from Basware.Please contact Basware for support for other systems.*

About Basware Basware Business Transactions (BT): Basware BT is the "engine" in Basware's e-invoicing service. Basware BT is a monitored service which swiftly and securely transfers electronic messages between trading partners. Basware BT has been operational for more than a decade and transfers over 1 million transactions each month.

**Contact information:**  Phone: +47 23 37 03 00

*suppliers.*